# 健診の予約のしかた

①由布市健診予約システムへアクセス!

②「健診を予約する」を押す

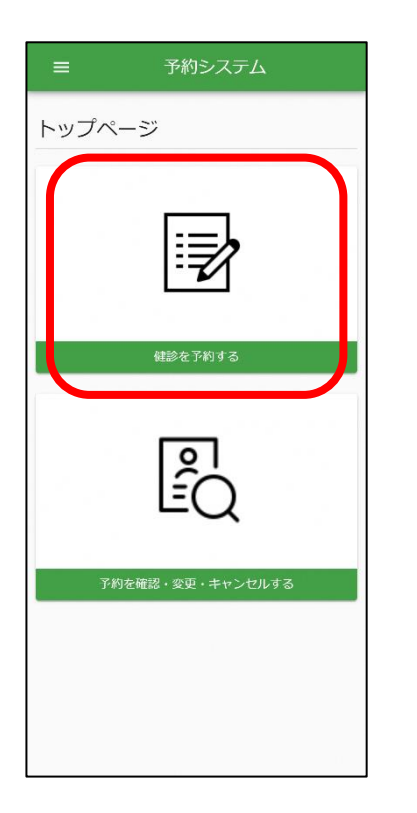

## ⑤健診項目、受付時間 を選び「次へ」を押す

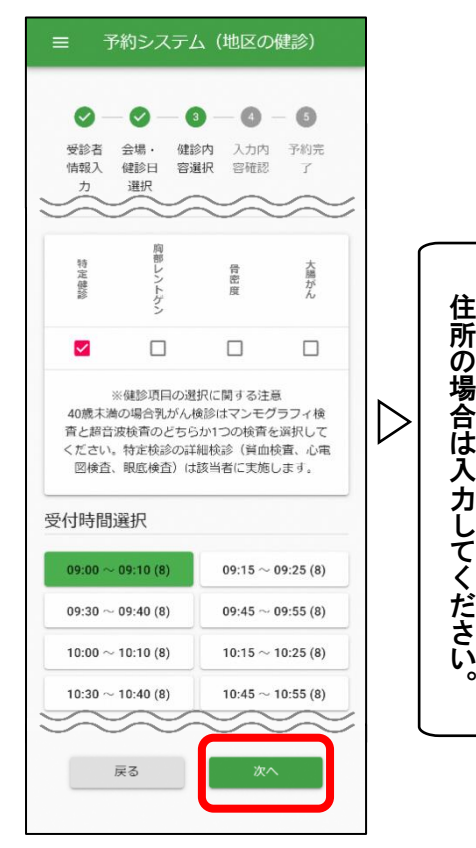

は

力 し

だ さ

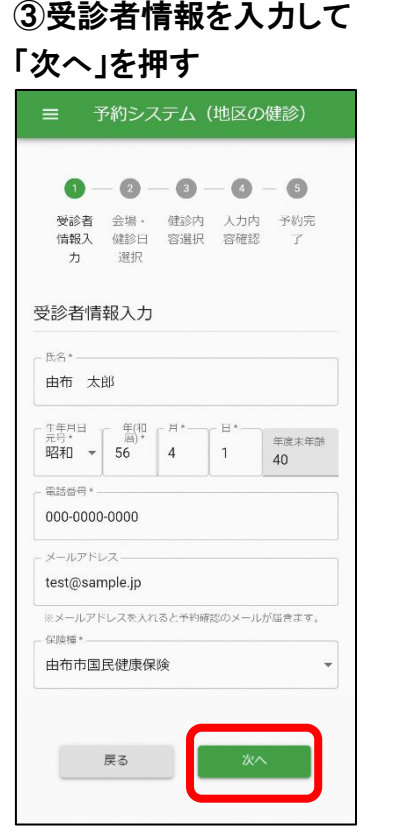

## ⑥予約内容確認画面で 「予約確定」を押す

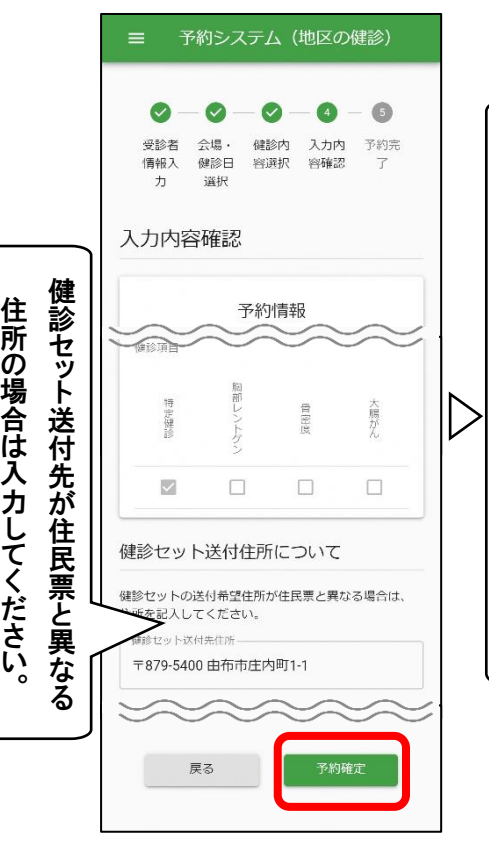

#### ④会場、健診日を選び 「次へ」を押す

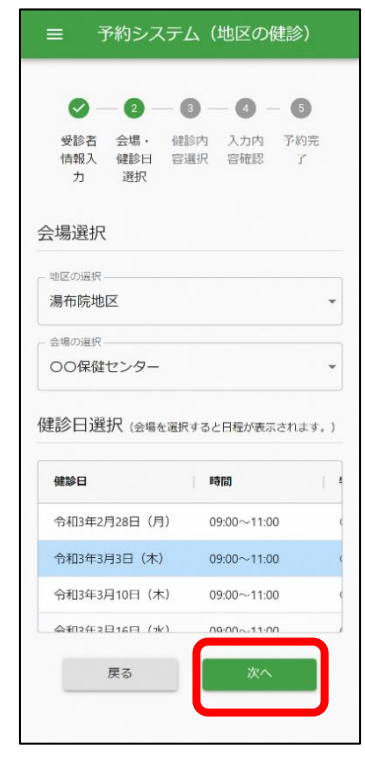

## ⑦予約完了!!

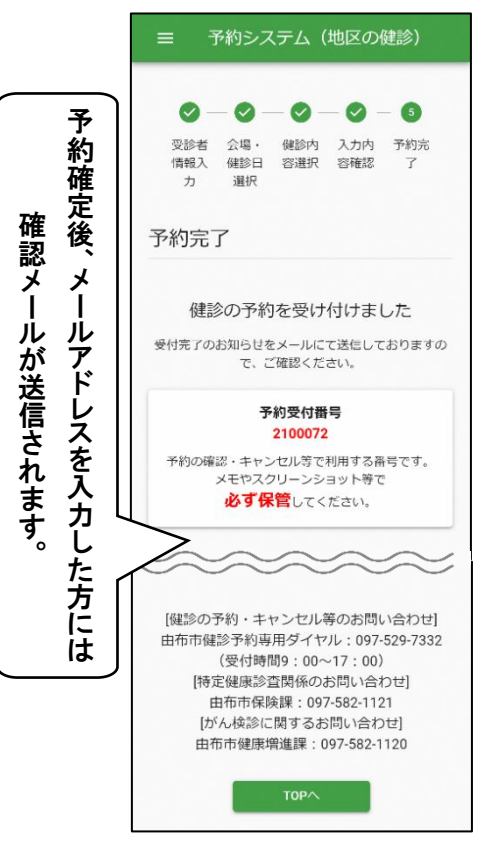

# 健診の予約キャンセルのしかた

①由布市健診予約システムへアクセス!

②「予約を確認・変更・ キャンセルする」を押す

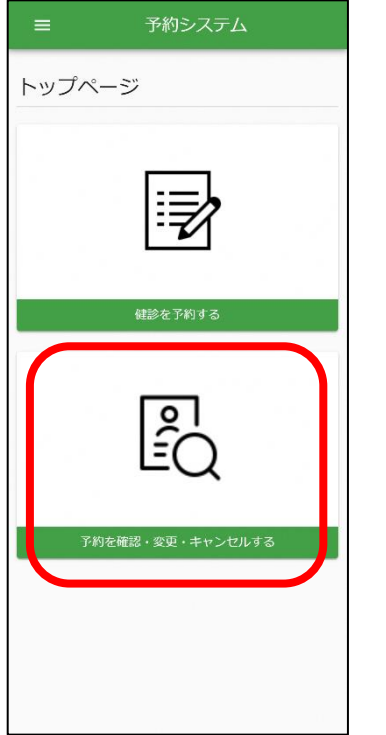

 $\triangleright$ 

 $\triangleright$ 

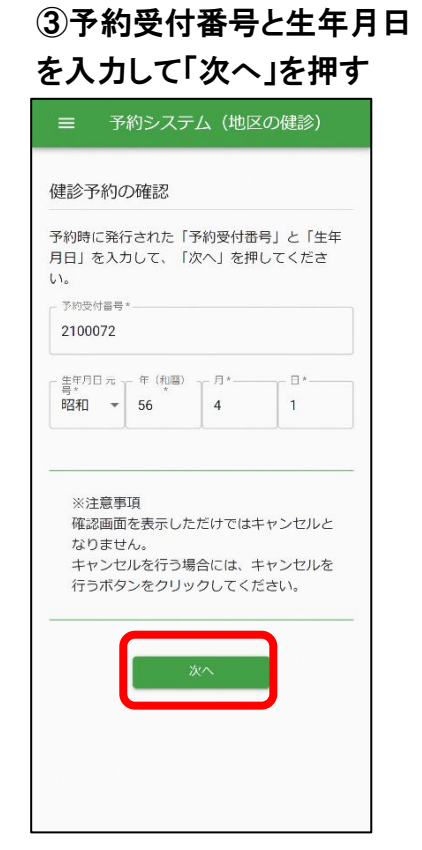

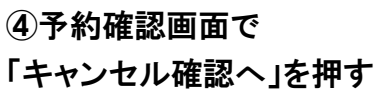

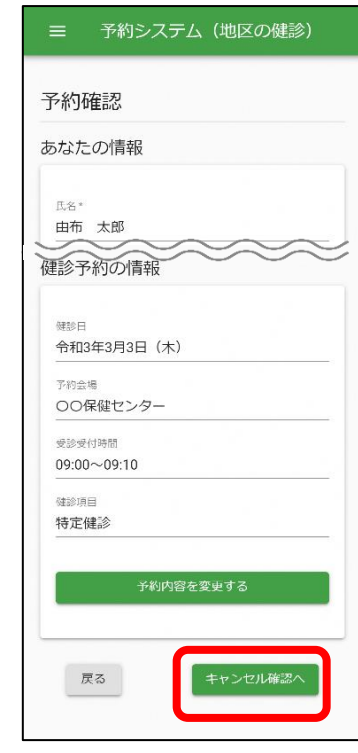

## ⑤予約キャンセル画面で 「キャンセル確定」を押す

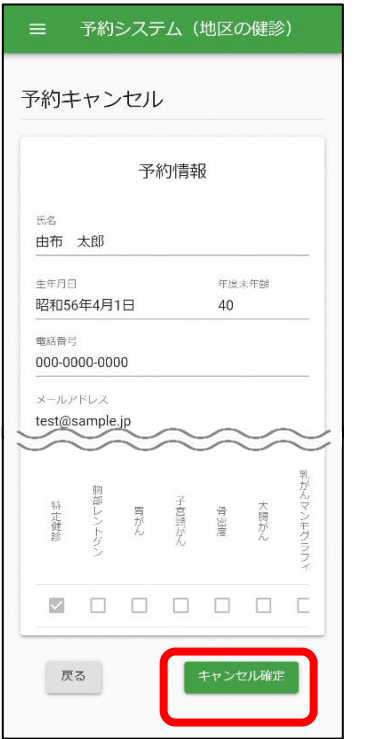

## ⑥キャンセル確認で 「キャンセルする」を押す

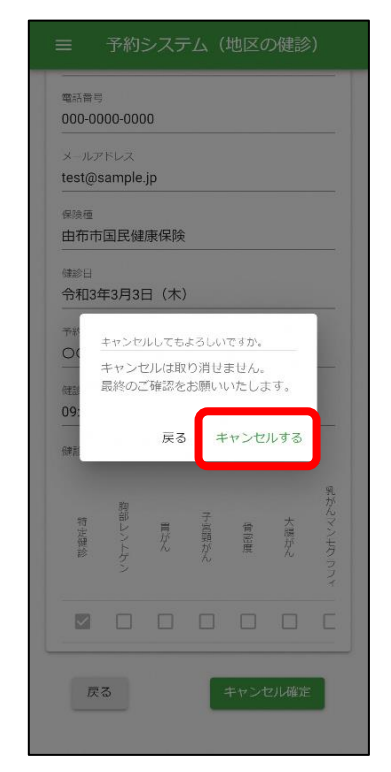

## ⑦キャンセル完了!!

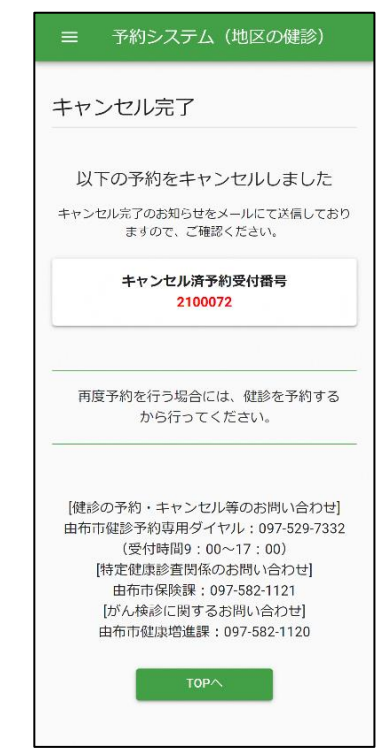